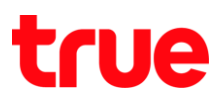

## **การตั้งค่าซิมการ์ด (SIM1 / SIM2) ส าหรับ True SMART 4G 4.0**

1. หน้าจอหลัก เข้าไปที่ **เมนู [Menu]** 2. เลือก **การตั้งค่า [Settings]**

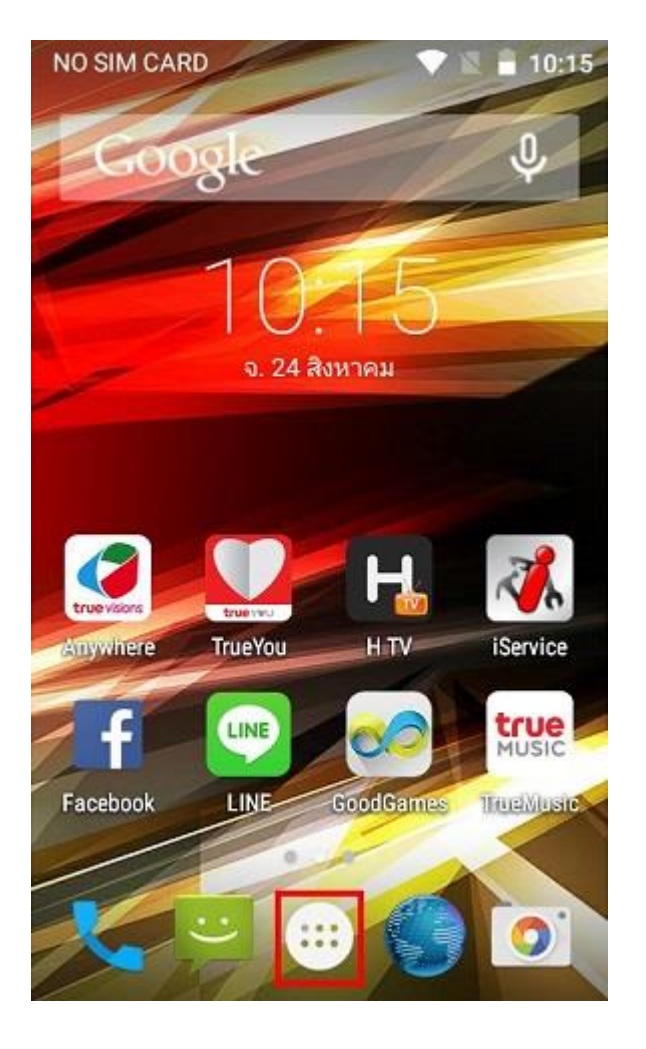

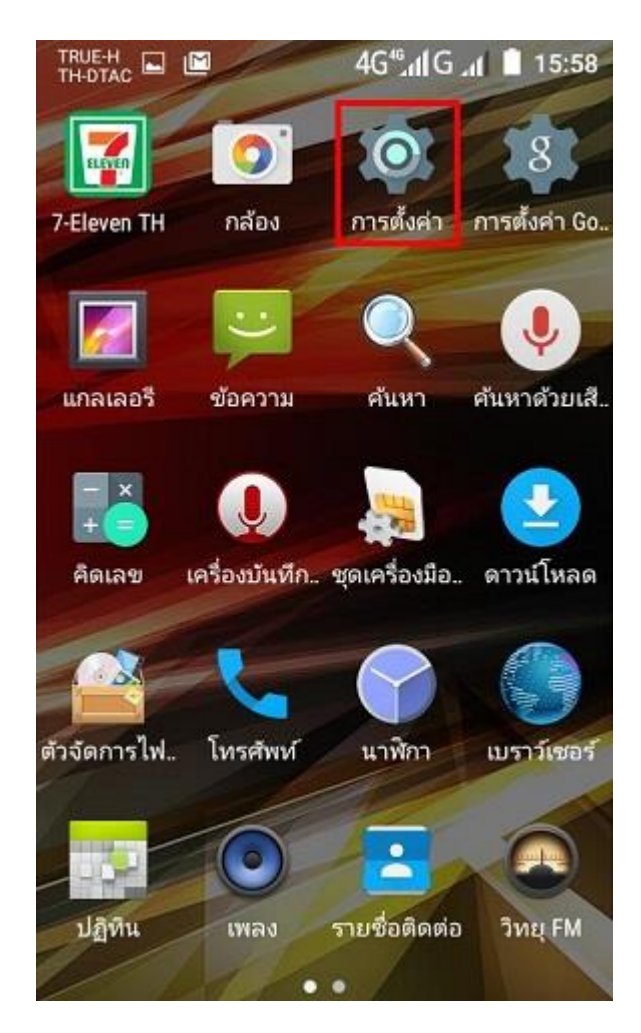

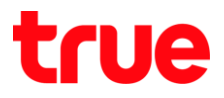

3. เลือก **ซิมการ์ด [SIM cards]** 4. เลือกเมนู **ข้อมูลมือถือ [Cellular data]**

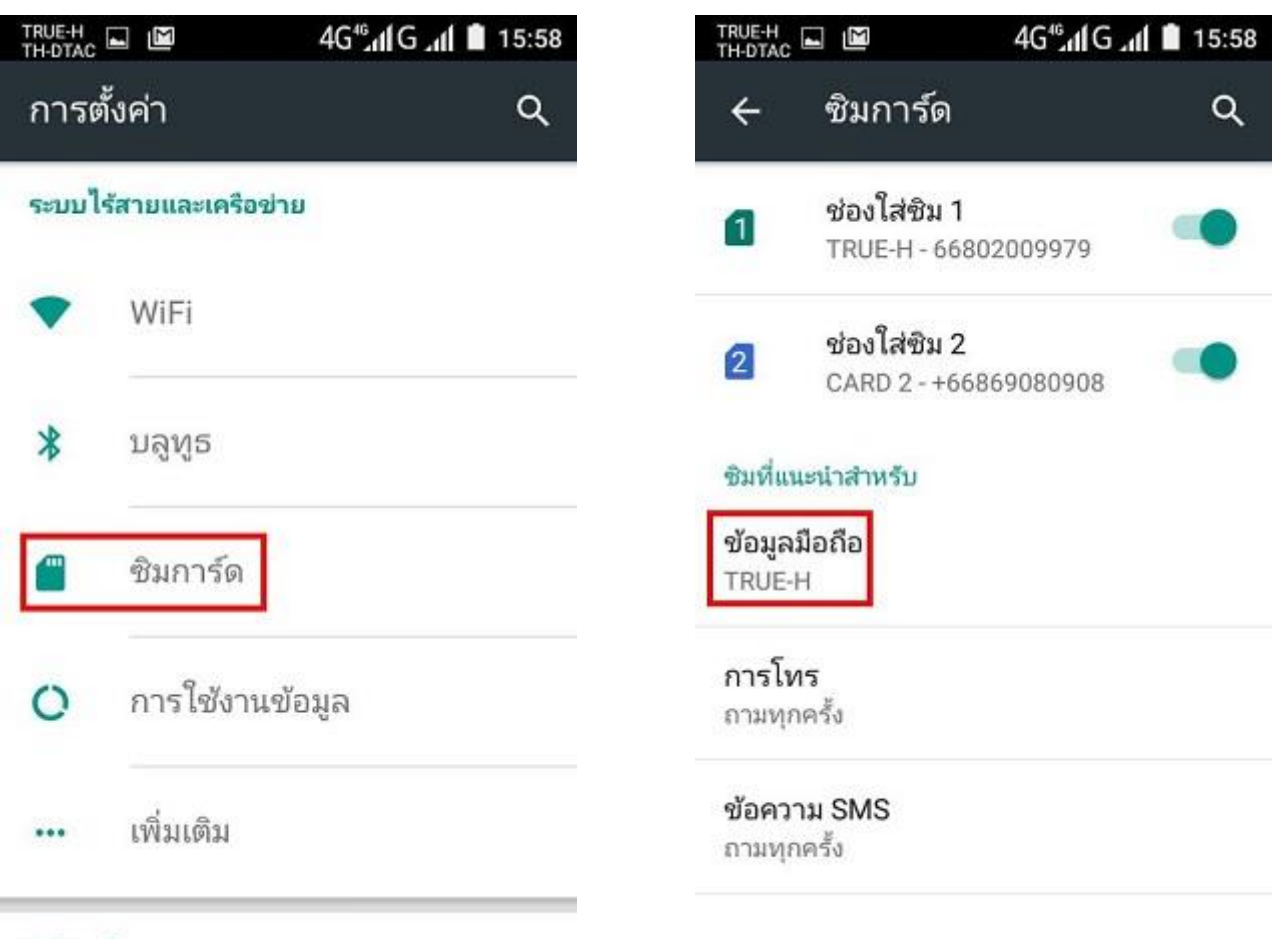

อุปกรณ์

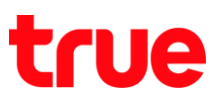

5. เป็นการเลือกใช้งาน **ข้อมูลมือถือ [Cellular data]**

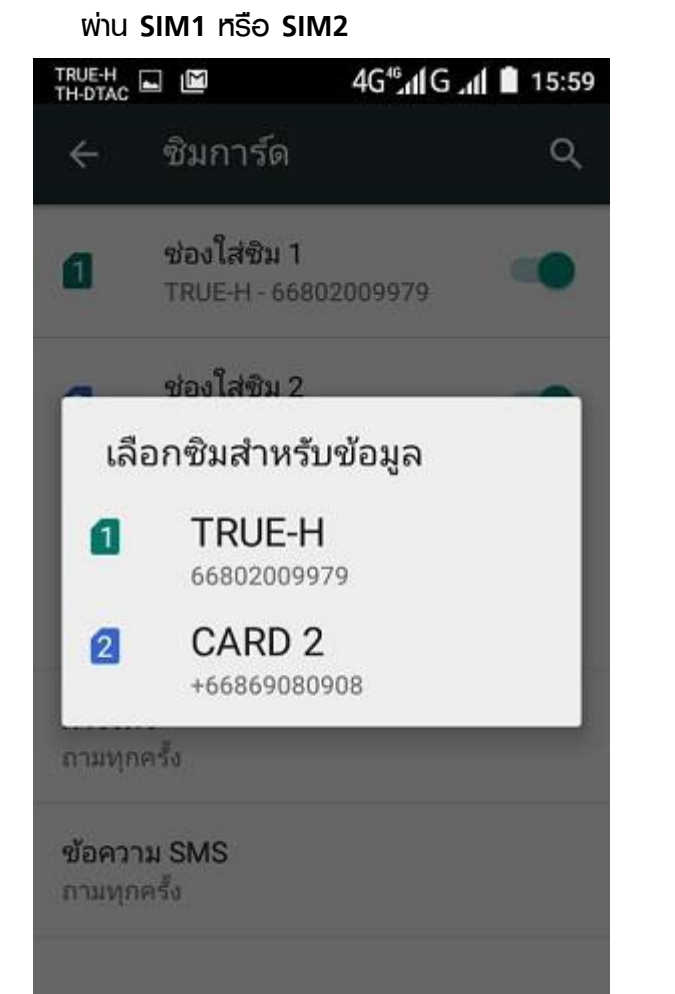

6. เลือกเมนู **การโทร [Calls]**

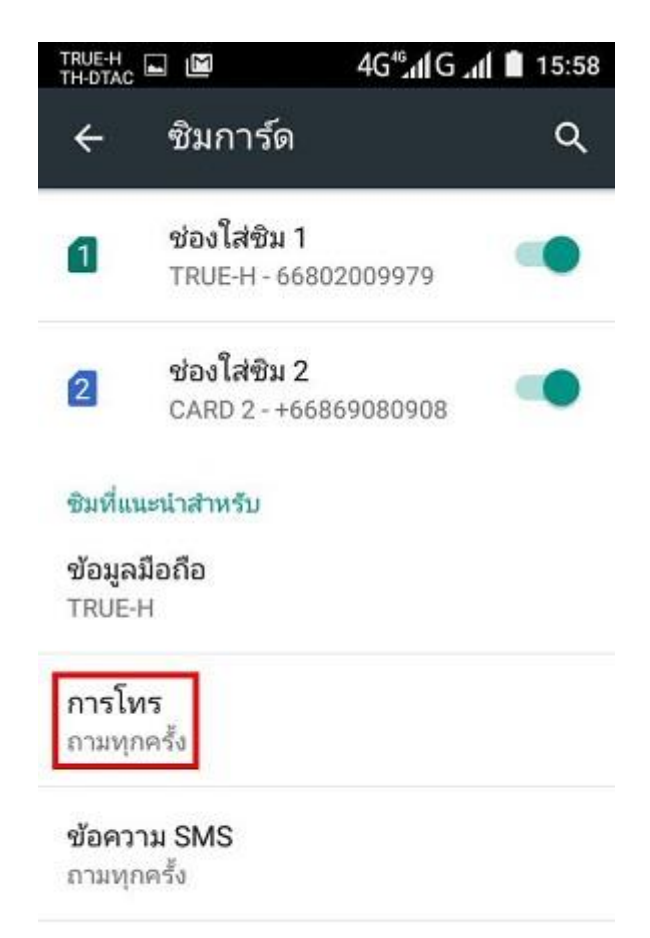

7. เป็นการเลือกใช้ซิมการ์ดเวลาโทรออก ว่าจะใช้ผ่าน **SIM1** หรือ **SIM2** หรือจะให้ถามทุกครั้งที่มีการโทรออก

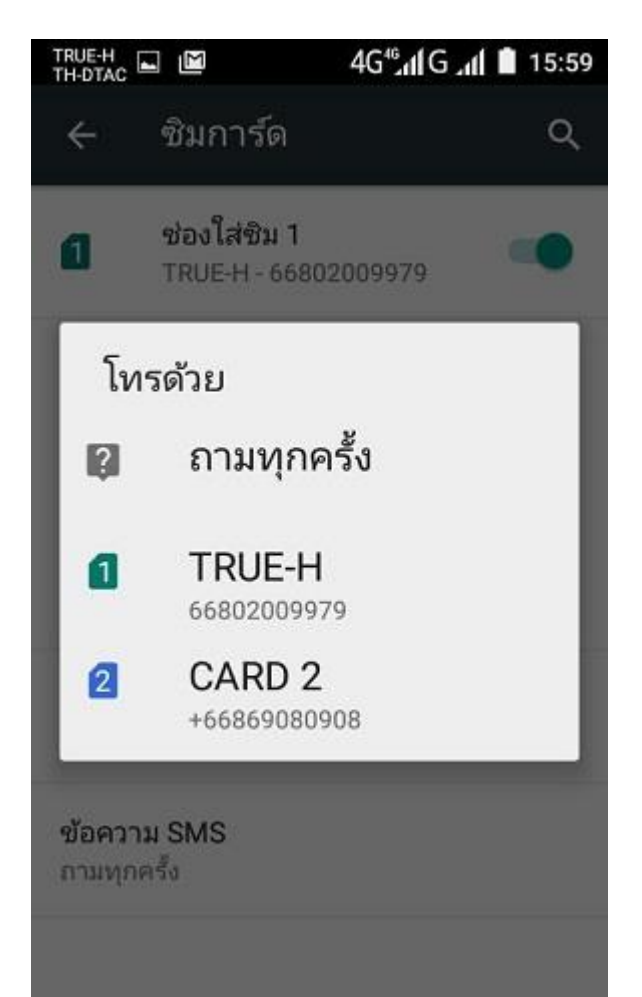